# **Open Roberta Connector installieren**

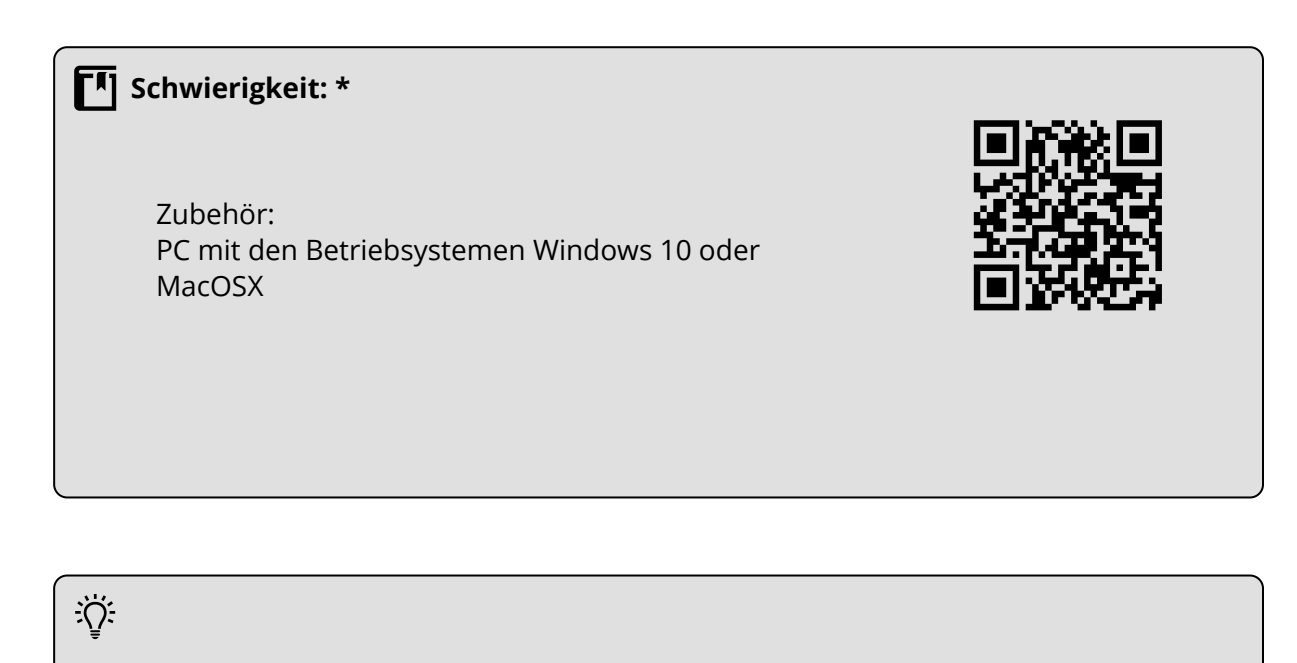

- Die Software "Open Roberta Connector" ist notwendig um den Arduino mit dem Computer zu verbinden und die erstellten Programme hoch zu laden.
- Mit "Open Roberta Connector" ist es möglich die Daten der Sensoren vom Micro:bit, Calliope und dem Arduino in einem Fenster, dem "Serial Monitor", am Computer in Echtzeit zu verfolgen.

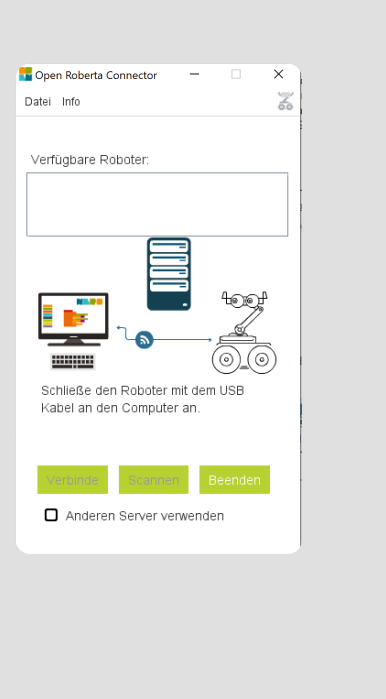

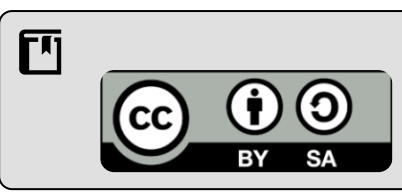

Andreas Kiener, Private Pädagogische Hochschule der Diözese Linz

#### Informatik Seite 1/2

## **Download und Installation - Windows 10**

Downloadlink: <https://github.com/OpenRoberta/openroberta-connector/releases>

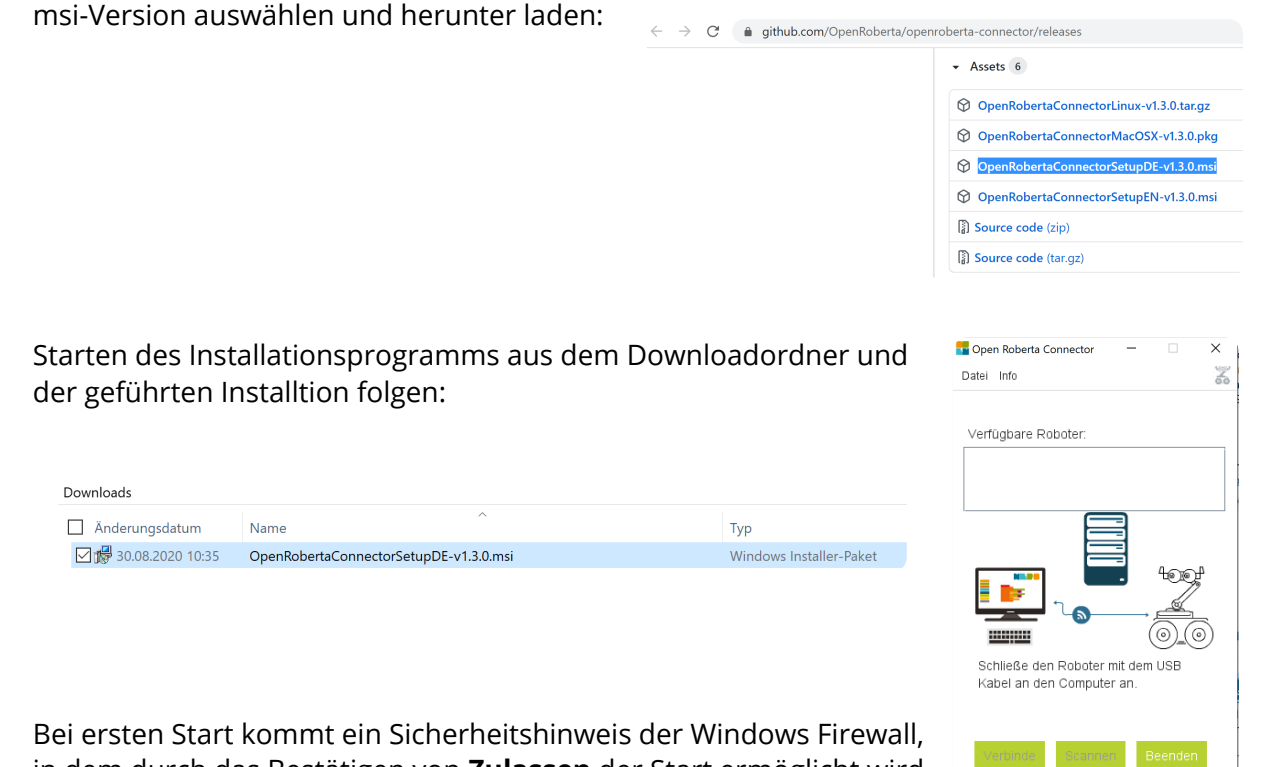

in dem durch das Bestätigen von **Zulassen** der Start ermöglicht wird.

### **Download und Installation - MacOS**

Downloadlink: <https://github.com/OpenRoberta/openroberta-connector/releases>

pkg-Version auswählen und herunter laden:

github.com/OpenRoberta/openroberta-connector/releases

 $\overline{\phantom{a}}$  Assets 6

O OpenRobertaConnectorLinux-v1.3.0.tar.gz

 $\Box$  Anderen Server verwenden

- OpenRobertaConnectorMacOSX-v1.3.0.pkg
- Aus dem Downloadordner heraus das Insatllationsprogramm O OpenRobertaConnectorSetupDE-v1.3.0.msi starten und die geführte Installation durchführen.
	- O OpenRobertaConnectorSetupEN-v1.3.0.msi

#### Informatik Seite 2/2

Angaben zu den Urhebern und Lizenzbedingungen der einzelnen Bestandteile dieses Dokuments finden Sie unter https://www.tutory.de/entdecken/dokument/open-roberta-connector-software-installieren